File: SDLGuide-Installation-MountainLion.PDF Format: PDF Date: August 26th, 2012 Author: Mafi; [cs2xh@web.de;](mailto:cs2xh@web.de;) <http://simpledigitallocomotive.npage.de/> Last update: v0.6b03 – August 26th, 2012

## **SimpleDigitalLocomotive Probleme bei der Installation unter 10.8 "Mountain Lion" (MacOS-X Version)**

## **Worum es geht**

Installation von SimpleDigitalLocomotiveX unter MacOS-X ab 10.8.0 oder neuer.

**Autoren:** Manfred and Christian Fischer, Deutschland. **Version:** v0.6b03 **Datum:** 2012-08-26 **Copyrigth:** by Manfred & Christian Fischer.

Dieses Programm befindet sich in der Beta-Testphase und dient nur Demonstrations- bzw. Ausbildungszwecken. Es kann frei ausprobiert und weiter gegeben werden, solange es mit allen Handbüchern zusammen weiter gegeben wird.

Wir, die Autoren, können nicht für eine fehlerfreie Funktion noch für die Erfüllung einer bestimmten Aufgabe oder für den geplanten Verwendungszweck garantieren. Da sich das Programm in der Beta-Testphase befindet, können Systemabstürze mit möglichen Datenverlusten sowie Unfälle auf Ihrer Modellbahn auftreten. Dafür können wir als Autoren dieser Software nicht haftbar gemacht werden. Sie verwenden SimpleDigitalLocomotive immer völlig auf eigene Gefahr!

Hinweis:

Apple, Apple Macintosh, MacOS, MacOS-X, Märklin, Märklin Digital, Märklin Digital=, Märklin Delta, Märklin systems, Märklin mfx, Märklin M4, Märklin CS, Märklin CS2, Märklin Central Station, Lenz, Lenz Digital Plus, Roco, Digital is Cool, LokMaus, NMRA, Trix, Selectrix, Selectrix 2000, Rautenhaus Digital, Fleischmann, Fleischmann FMZ, Fleischmann TwinCenter, ZIMO, Wangrow, North Coast Engineering, Digitrax, LocoNet, Motorola, Modeltreno Digital Line, Uhlenbrock Digital, Uhlenbrock Intellibox, ESU LokSound, ESU LokSound2, ESU LokSound3, ESU LokPilot, ESU mfx, ESU M4, ESU ECoS, Tams, Tams EasyControl, Piko, Piko PowerBox, Bachmann, Bachmann Dynamis etc. sind urheberrechtlich geschützte und eingetragene Warenzeichen und/oder Markennamen und werden hier in diesem Text nur zum Zwecke der Referenz verwendet.

## **Installing SimpleDigitalLocomotiveX (SDL) under 10.8 or newer**

Wenn Sie nach dem Download das Programmpaket von SDL öffnen wollen und oder das darin befindliche Programm starten wollen (durch Doppelklick auf das Programm-Icon), wird Ihnen wahrscheinlich das Betriebssystem mitteilen, dass das Programm nicht ausführbar ist, weil es beschädigt ist oder keine Programmdatei ist.

Unter MacOS-X 10.8 "Mountain Lion" ist nur die i386-Version von SDL ausführbar.

Die Datei mit dem Namen "SDL-X (i386)" enthält die lauffähige und für 10.8 geeignete Programmversion.

Allerdings wird die mit 10.8 eingeführte neue Sicherheitsfunktion "GateKeeper" die Ausführung von SDL verhindern wollen:

If you want to open the SDL-package after downloading it and/or you are trying to start the program (by double-clicking on the program icon), the operating system is likely to say that the program will not run because it is damaged or not executable.

Under MacOS X 10.8 "Mountain Lion" the only executable program version is the one containing i386-code of SDL.

The file labeled "SDL-X (i386)" contains the executable and suitable program for 10.8.

However the new security feature "GateKeeper", introduced by 10.8, might want to prevent the execution of SDL:

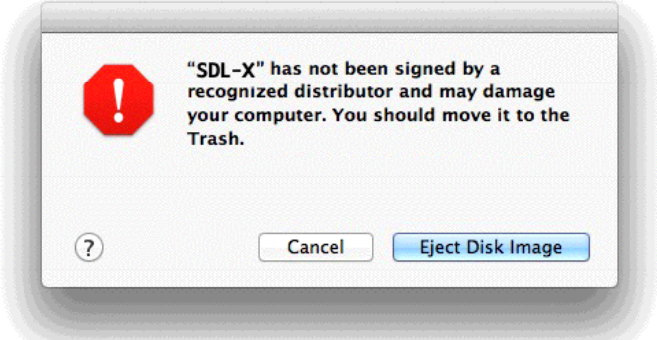

**Lösung:** klicken Sie bitte bei gedrückter Control-Taste mit der Maus auf das Programm-Icon (Ctrl-Mausklick), oder, wenn selbst die DMG-Archivdatei sich nicht öffnen läßt, auf das Icon des Archives. Es erscheint ein Popupmenü. Aus diesem wählen Sie dann den obersten Punkt "Öffnen".

**Solution:** Ctrl-mouse click on the program icon, or, in case the operating system refuses even to open the DMG-archive, on the archive's icon. A popup menu will apear. Choose the top most menu item "Open".

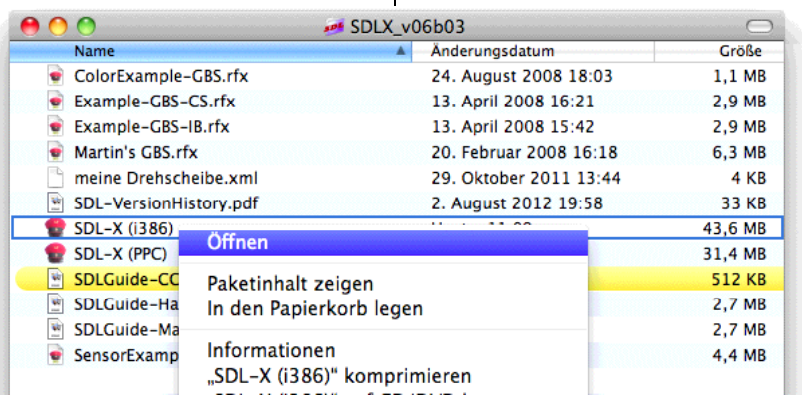

Es erscheint dann erneut eine Warn-Meldungsbox mit dem Text "SDL-X stammt von einem nicht verifizierten Entwickler. Möchten Sie es wirklich öffnen?". Beantworten Sie diese Frage bitte mit Klick auf den Button "Öffnen" unten mittig am Rand der Meldungsbox.

Ist ein Programm einmal so geöffnet worden, wird 10.8 sich danach merken, dass Sie es als vertrauenswürdige Applikation einstufen.

A warning message box will appear, telling you that "SDL-X is coming from a nonverified developer. Do you really want to open it?". Reply to this question by hitting the button labled "Open" in the lower area of the message box

Once a program was launched this way, 10.8 will remember, that the program is an application you want to keep.

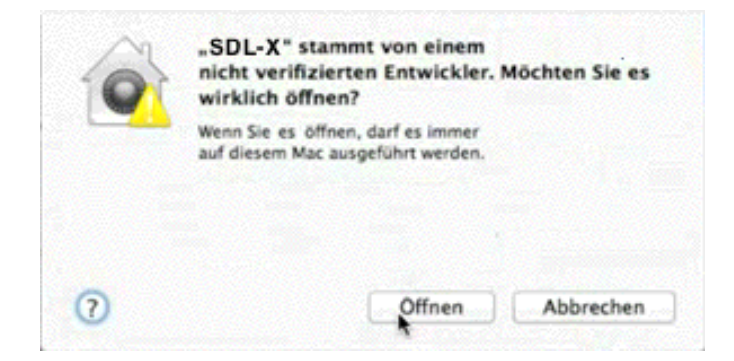

Alternative: starten Sie bitte die Systemeinstellungen des Betriebssystems, gehen in die Rubrik "Sicherheit", Unterrubrik "Allgemein" und aktivieren dort im Bereich "Programme aus folgenden Quellen erlauben" den Schaltknopf "Keine Einschränkungen". Damit wird "GateKeeper" deaktiviert und SDL-X und andere Software läßt sich uneingeschränkt starten.

Alternative: launch the system configuration of the operating system, go in the section "Security", subsection "General", and enable the button "Anywhere" below the headline "Allow applications downloaded from". Thus "GateKeeper" is disabled and SDL-X and other software can be fully started.

Manfred & Christian Fischer

Germany

[cs2xh@web.de;](mailto:cs2xh@web.de;) <http://simpledigitallocomotive.npage.de/>